# **Builda** Website<br>for **Free**

Personal Site . Blogs . Wiki **Small Business Site . Multimedia Based Site** 

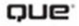

Mark Bell

#### **Build a Website for Free**

Copyright © 2009 by Que Publishing

All rights reserved. No part of this book shall be reproduced, stored in a retrieval system, or transmitted by any means, electronic, mechanical, photocopying, recording, or otherwise, without written permission from the publisher. No patent liability is assumed with respect to the use of the information contained herein. Although every precaution has been taken in the preparation of this book, the publisher and author assume no responsibility for errors or omissions. Nor is any liability assumed for damages resulting from the use of the information contained herein.

ISBN-13: 978-0-7897-3921-6 ISBN-10: 0-7897-3921-6

Library of Congress Cataloging-in-Publication Data Bell, Mark R.

Build a website for free / Mark Bell.

p. cm. Includes index. ISBN-13: 978-0-7897-3921-6 ISBN-10: 0-7897-3921-6 1. Web sites—Design. 2. Web site development. I. Title. TK5105.888.B449 2009 006.7—dc22

2008054414

Printed in the United States of America First Printing: January 2009

**Associate Publisher** Greg Wiegand

**Acquisitions Editor** Laura Norman

**Development Editor** Craig Leonard

**Managing Editor** Patrick Kanouse

**Senior Project Editor** Tonya Simpson

**Copy Editor** Margo Catts

**Indexer** Tim Wright

**Proofreader** Dan Knott

**Technical Editor** Christian Kenyeres

**Publishing Coordinator** Cindy Teeters

**Book Designer** Anne Jones

**Compositor** Mark Shirar

## Introduction

S o you want to build a website for free?

If you are reading this book, you probably want to build a website (even though you might not know exactly what that is), and you want to do it for free. If you have no idea what a website really is and need some basic information, I cover this later in this introduction. If you know what a website is, you probably are more interested in the "free" part. All the software and tools in this book are free of charge. If at all possible, I choose the best free alternative and make sure you know whether there is any cost.

In the last decade, the Internet, and in particular the World Wide Web, has grown considerably. There are now millions of websites on the Internet covering all sorts of subjects, from family and business to education and entertainment. Some websites have been long-lasting and useful (yahoo.com and google.com) and others disappear as quickly as they come. You might have plans to create a website that you hope millions of people will go to, or your site's purpose might be just to stay connected to your family members.

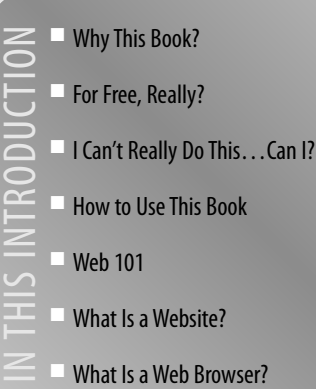

## **Why This Book?**

You probably picked up this book because you have an idea in your head—an idea you want to share on the World Wide Web in the form of a website. You might have a fully formed idea in your head or just a kernel of that idea, but you have a starting point. Maybe you have been given the job of creating a website and have no idea where to start. Regardless of your reason for creating a site, this book will help you understand the process of how those ideas become a website and then walk you through creating five different sites for very specific purposes. These sites include a basic website, a blog, a content management system, a wiki, and a multimedia website. You might not know or care about all these, but this book will show you how to build them for free. This book covers how to plan, design, build, and maintain a website, and it does it using the cheapest, or even free, tools. With simple step-by-step instructions, you will be up and running on the World Wide Web before you know it.

## **For Free, Really?**

You're probably wondering how much this is going to cost.

Different people and websites will promise you the lowest prices possible on website tools, hosting, and creation. It used to be that the more you invested the more options you had. In the last five years, though, open source and free software have been flooding the World Wide Web and allowing people to create fun, interesting, dynamic web pages for very little money. This book tries to use free software as much as possible. If people are giving away quality software, you should use it.

#### **Open Source Software**

In the last section I threw out the term "open source software," and you're probably wondering what the heck that is.

Most software, including your operating system, word processor, and web browser, is more than likely developed according to a traditional software model. Software is traditionally created by a bunch of guys who run a software company, which runs on money. The people who run the company pay programmers to write and test software, and they employ marketing and sales people to sell their products to you, the consumer. Most software has been developed this way since the mid-1980s.

But change has been taking hold. Some people call this a revolution and others just a fad, but in reality, open source is here to stay. Open source software is created by teams of people working for free, and it is given away to anyone for free. More than that, open source projects also give away the parts that make up software, or "source code," which a traditional company keeps secret. The theory behind all this is that the more people programming, editing, and using the open source software, the better it becomes. Also, when the work is distributed among thousands of people, most of whom will never meet, the workload per person is drastically reduced. Don't tell the traditional software industry, but their programmers are working for them and then going home at night and doing the same thing for free!

In this book, as much as possible we will be using open-source software because it is usually free and, surprisingly, is some of the highest quality stuff available. There are open-source operating systems, web browsers, graphics applications, and even website management tools. These are all covered throughout this book.

With each piece of software I recommend, I will list where to find the latest version, what the major features are, and its cost, if any.

#### **Is This Legal?**

Your next question might be, "If I am getting this stuff for free, isn't that stealing?" I am not advocating or recommending that anyone steal or pirate software. All the software I recommend is given away for free. The software industry is full of hard-working people who deserve to be paid for their work. If there is a price for software, I will let you know. In instances where there is a cost, I will provide a free alternative and let you know the differences.

## **I Can't Really Do This…Can I?**

In my years of teaching software in the corporate and academic world, I have heard people say they can't do some computer task that they need or want to do because of this or that reason. Some people say they are afraid of computers or "just don't get them," some blame the hardware, and some just say they can't understand these crazy things. This book is designed to get even the most apprehensive would-be website developer, who has no special qualifications or knowledge, up and running in no time. Each task is explained to you in easy-to-understand instructions.

## **How to Use This Book**

Throughout this book, you will find special little notes to help you along the way.

#### **Tips and Cautions**

**Tips** contain little bits of information that will give you extra knowledge or save you time or money. They are not mandatory things but you should pay attention to them.

tip Tips contain little bits of<br> **caution** the other<br> **caution** the other hand, are very important to pay attention to. A caution is must-read information that you need to know before proceeding with the task at hand. Please pay close attention to them.

#### **Geek Speak**

The world of computers and the culture that surrounds them are full of jargon. It is almost as though acronyms and arcane terms are the fuel that the software industry uses. When the terminology gets techy in the book, the Geek Speak sections decipher the lingo for you and use common, simple words to explain what is going on.

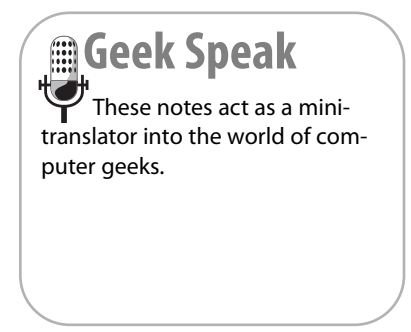

## **Web 101**

This book is trying to make it as simple and cheap as possible for you to create a website. To make sure this can happen we need to cover some basics, including how the Internet and web work. You may use the Internet every day but not know what it really is. For me, a basic understanding of the basic building blocks of the web helps me build better websites.

If you already know how the Internet works and what a web page and website are, skip ahead to Chapter 1, "The Order of Things." But if you want a quick refresher on some basic Internet facts, read over this section before moving on to the rest of the book.

#### **What Is the Internet?**

Can you even remember a time before the Internet existed? Depending on your age, the answer may vary, but how did we ever get along without it? Think about trying to find a new restaurant to go to before the Internet was around. You would have to look in the Restaurant section of the yellow pages, use a map to find the street where the restaurant was, and then devise your own directions to get there. With the Internet, you can not only do most of that with the click of a button, but you can read the menu, see pictures of the interior, and you might even be able to make reservations—all without leaving the house. But what is this incredibly useful thing we call the Internet?

The Internet is simply the largest network of computers in existence. These computers all speak a similar language and share information easily. That's it. You don't need to know the history or the technology beyond that. When your modem connects you to the Internet, your computer becomes part of the computer network known as the Internet. You might have a local network at work or home, but that local network can be connected to the Internet.

#### **What Is the World Wide Web?**

People talk about the web and the Internet as if they were the same thing. They aren't. As mentioned previously, the Internet is a network of computers. The World Wide Web is a method of viewing the information on those networked computers. The World Wide Web is a collection of certain files on certain computers in the network of computers. These files contain information that, when referred to collectively, is called the World Wide Web (see Figure 1).

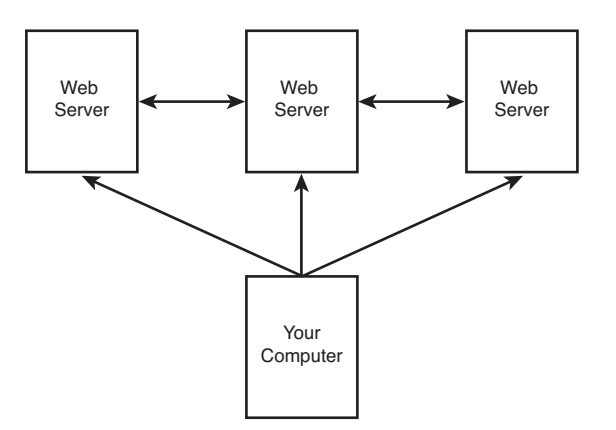

#### **FIGURE 1**

*The Internet is made of web servers to which you connect with your computer.* 

#### **What Is a Web Page?**

The World Wide Web is then made up of web pages. A web page is a file of information that can be accessed and displayed on your computer. When you go to amazon.com, you are accessing a file on an Amazon computer, and the information in that file is being displayed on your computer. When you go surfing on the web, you are connecting to a bunch of different computers, all transferring files to your computer.

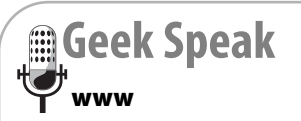

Ever wonder why so many pages start with "www"? It is just technical shorthand to tell your web browser you are looking for something on the World Wide Web. It isn't even needed. Most web browsers will find the site whether you type www or not.

## **What Is a Website?**

Basically, a website is a collection of web pages stored on a particular computer (called a web server) and accessed by outside computers. The site creator puts the files on the web server. A web server is just a computer with special software that allows others to view your web page when they go to the address of the web server. When you go to cnn.com there is a collection of pages that make up the website for the CNN television network.

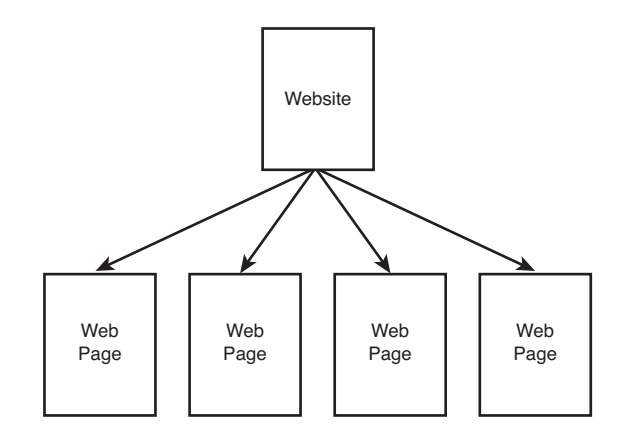

#### **FIGURE 2**

*A website is made of web pages.* 

## **What Is a Web Browser?**

A web browser is a piece of software on your computer that you use to access web pages on websites. All computers include at least one web browser as part of the preinstalled software. A web browser is the tool you use to view websites, and more and more often it is also a tool to help you create websites. Several different browsers are available to you. A good website developer (that's you) will be familiar with all the major types, and more than likely will have them installed on a computer used for testing. If you are serious about web development, you need to get and keep the latest versions of browser software on your computer. You also need to be aware of each browser's unique features and limitations. The most common browsers are

- **Internet Explorer (Microsoft)**—<http://www.microsoft.com/ie/>
- **Firefox (Mozilla)**[—http://www.firefox.com](http://www.firefox.com)
- **Safari (Apple)**[—http://www.apple.com/safari/](http://www.apple.com/safari/)
- **Opera (Opera)**[—http://www.opera.com/](http://www.opera.com/)
- **Flock (Flock)**[—http://flock.com/](http://flock.com/)
- **Chrome (Google)**[—http://chrome.google.com](http://chrome.google.com)

#### **CHAPTER**

# **3**

## **Planning Your Site**

T he central question you need to answer before beginning any website project is "Why do you want to build a website?" Sometimes the answer can be simple—the boss wants you to create a site, you want to connect to old school friends, or you want to promote your home-based business. By asking the question you can begin to figure out the best structure for the site you are building. For example, if you are making a website for your home based-business, you want your products and services on pages by themselves. You should also make sure the business contact information is on every page.

What follows in this section are some questions you should ask when planning your website's structure. You should try to answer as many of them as you can because they will help you make important decisions about your site. Don't just read the questions and think about the answers; make notes and develop a formal plan. If you are building this site for someone else, he or she probably wants to see your plan of action. This plan of action would include listing the website's goals, rough plans for the site and the pages, and a timeline of when you plan to complete the work.

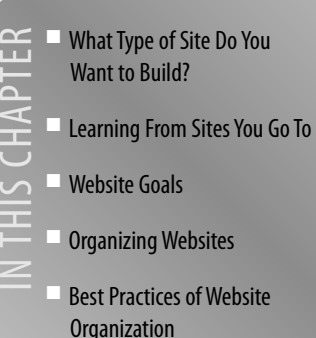

### **What Type of Site Do You Want to Build?**

As we all know, there are so many websites on the Internet that it is impossible to keep track of them all. We use websites to book plane reservations, talk to friends, and catch up on the scores of last night's games. When you're thinking about why you are creating a website, you also need to figure out what kind of site it will be. The best way to familiarize yourself with types of websites is to look around on the web. Typically you go to the web with a particular objective in mind, such as renting a car or sending an email. This purpose sometimes causes you to overlook the structure and purpose of the sites you are viewing. Take another look at some of your favorite websites and pay close attention to the structure and purpose of these sites. You'll be surprised by what you learn.

#### **Types of Sites**

New types of websites show up every day and are limited only by the imagination of the people creating them. Listed here are a few high-level types. If your website fits into one of these categories, read the listing and go to the example sites, paying close attention to the structure and design of each website.

■ **Business**—In the early days of the web there was a virtual gold rush of companies and corporations to the web thinking they could make a fortune overnight. This, of course, happened to only a very few, but slowly over the last decade businesses have began to figure out how to make money, attract new customers, and find working business models. In fact, these days it is almost impossible to think of a business that doesn't have a website, from huge corporations to the mom-and-pop web shop down the street.

#### **Examples**:

- Amazon.com
- Kodak.com (see Figure 3.1)
- Bloomingfoods: <http://www.bloomingfoods.coop/>

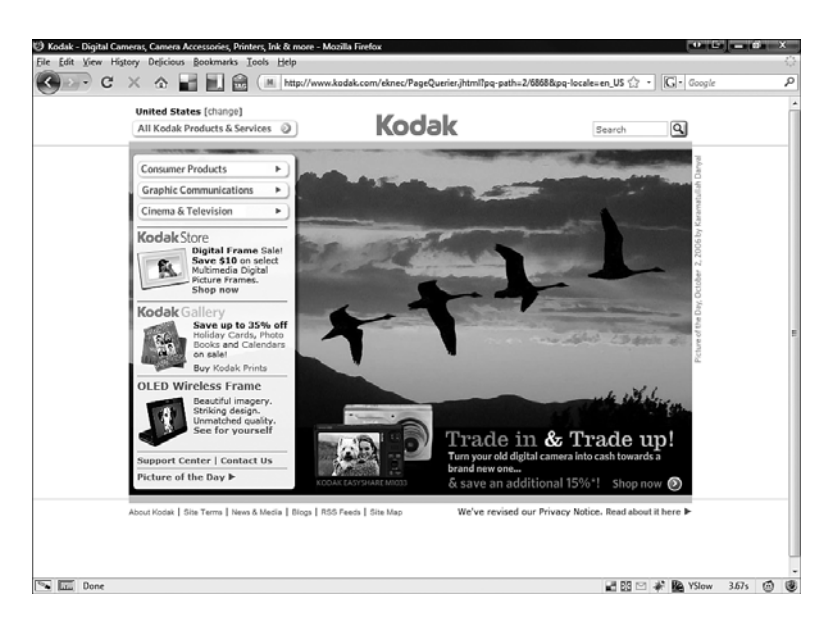

#### **FIGURE 3.1**

*Kodak.com is an excellent business site.* 

■ **Personal**—Before business invaded the World Wide Web, people were creating personal websites. These included family websites, fan sites, and journal sites such as blogs. This is really part of the World Wide Web's greatest cultural effect. Everyone can now have a voice on the web. You don't have to have a million dollars to have a great website that attracts lots of attention. From the rich and famous to the mom down the street, folks are making personal websites.

#### **Examples**:

- <www.stephenfry.com>
- blog.markwbell.com
- wonkette.com
- **Social**—Ever since computers have become connected to one another, they have become tools for social interactions. They make it simple for people to talk to each other online through social networking sites and email sites. The web has become social in that it has broken out of the geek business model to become the most dominant force on the web.

#### **Examples**:

- Facebook.com (see Figure 3.2)
- Gmail.com
- Blogger.com

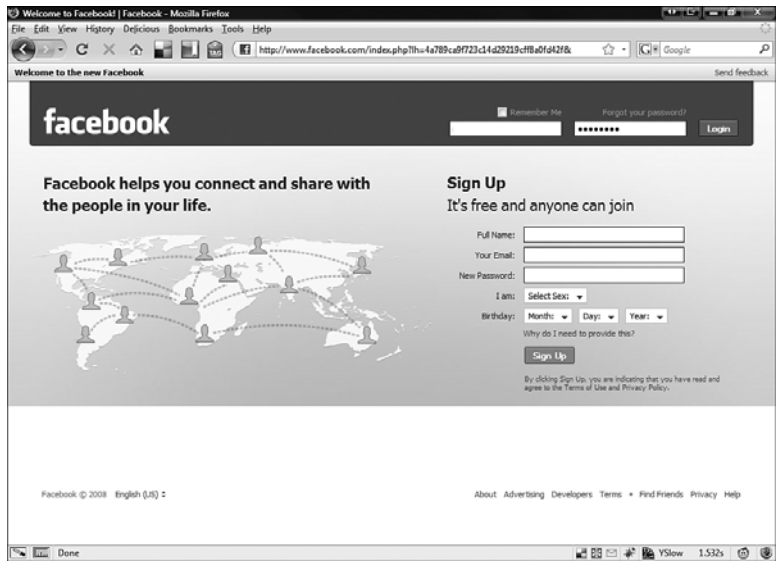

#### **FIGURE 3.2**

*Have you been to Facebook today?*

■ **Informational**—The internet is a storehouse of information. Some sites exist purely to give you free information. This information is so incredibly helpful it is changing knowledge and education on a daily basis. The web has terabytes of information added it to every day—so much that you can never keep up on it all.

#### **Examples**:

- <www.wikipedia.org> (see Figure 3.3)
- <www.imdb.com>

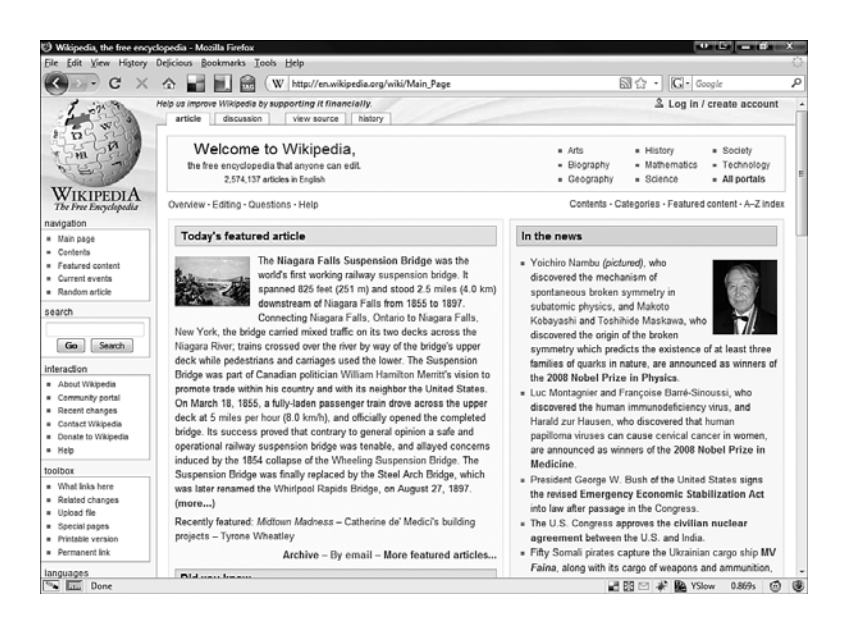

#### **FIGURE 3.3**

*Wikipedia is the largest open-sourced reference work ever created.* 

## **Learning From Sites You Go To**

As I mentioned earlier, you might need to try a new perspective to see the web for its structure rather than just its content. The following exercise forces you into that perspective and lets you see websites you visit in new ways:

**1.** Open your browser and look in your web history, which is a list of websites you have been to recently. It is usually found in a menu item. In Internet Explorer or Firefox, use Ctrl+Shift+H (see Figure 3.4).

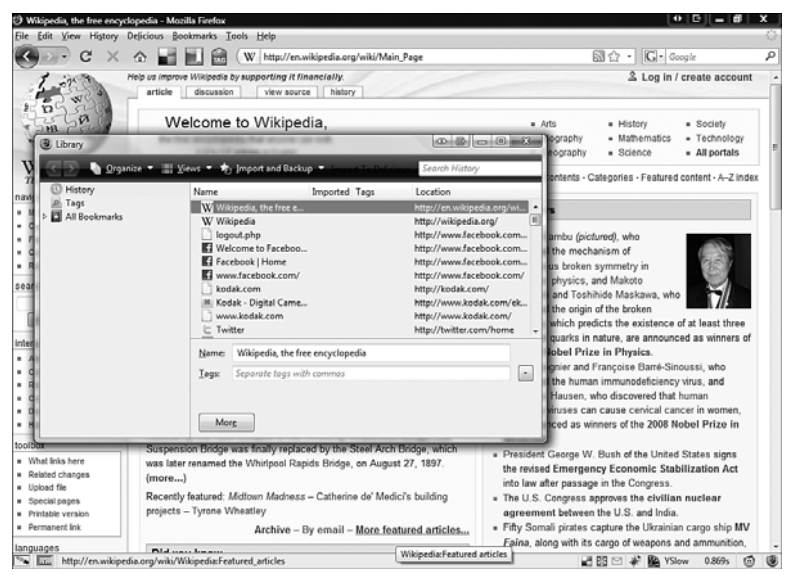

#### **FIGURE 3.4**

*Firefox with History open.* 

- **2.** Open the last few sites you have visited.
- **3.** As you go through each site, ask yourself
	- What type of website is this?
	- What makes up the parts of the website?
	- How do you move between pages?

■ What gives you a sense that this website is one complete site and distinct from other sites on the internet?

You might even take notes on these websites. What makes these sites work? Or better yet, if you find a bad website, figure out what makes it bad and don't make the same mistakes. Can you map out the structure of the website on a piece of paper?

## **Website Goals**

Before you begin designing or building your website it is imperative you have an idea of what you want to achieve with it. The goals you are hoping to achieve will help you make decisions down the road.

Your goals are simply the things you want to accomplish with your website. These could be things such as making money, attracting attention, or making a statement. You should have goals for your site itself and for its content (see Figure 3.5). You also should think of short- and long-term goals for your site. Start by examining some of your favorite sites and determining the goals of those websites.

Ask yourself

- What is the overall goal of this website?
- What parts of the website show me this goal?
- Will my website be similar to or different from this site?

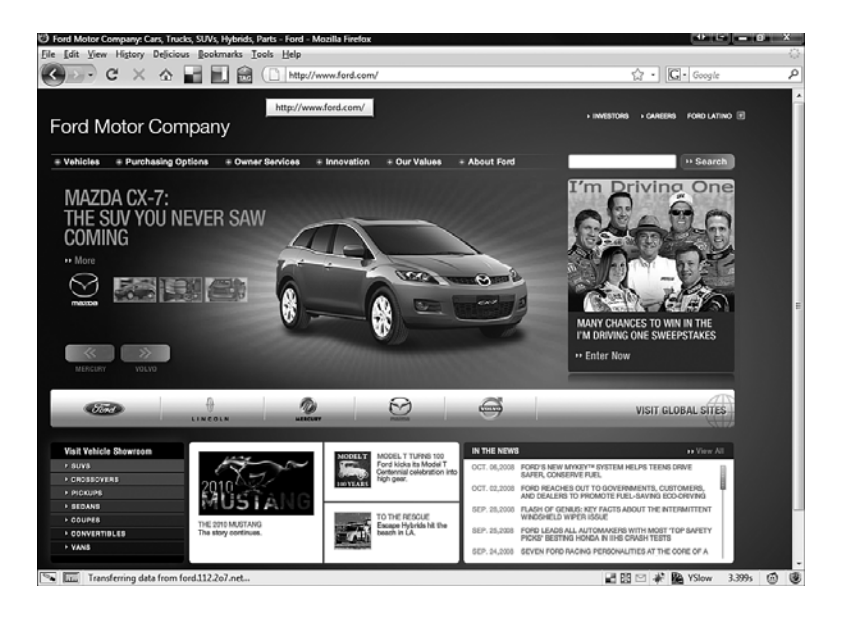

#### **FIGURE 3.5**

*The goals of the Ford Motor Company website are to provide information about its products and to sell vehicles.* 

## **Organizing Websites**

When you are figuring out the structure of your site, you need to think about both the site as a whole and each individual page. Remember that a website is just a collection of web pages. There should be a unity to what you create.

This unity should be apparent on the site itself and on each individual page. For example, if you create a family website with pages for each member of the family (Mom, Dad, Son, and Daughter), each of those pages should look similar to the others. They should look like a united whole. If every page is different, the site visitor might get lost. You might start looking at your entire site or you could look at just one page.

#### **Organizing the Site**

When I begin to plan out a new website, I start with a blank piece of paper on which I draw out the website in this manner:

- **1.** On a blank piece of paper, draw a central box and put **Home Page** in it.
- **2.** Draw separate boxes around the Home Page box for subtopics you want to cover on the website.
- **3.** If these subtopics divide further, add those topics to the page using additional boxes.

## **home page Geek Speak**

A home page is the first page someone sees when they come to your website. This page is the one loaded when someone types in your domain address. Keep in mind people do not stay long at any website—usually just seconds—so this is where they get their first impression.

- **4.** Determine what warrants a separate page. A web page should have its own unique content that is equal in amount to that of other pages.
- **5.** Draw lines connecting these pages to the Home Page box.
- **6.** Draw lines from the subtopics of each page to the page itself.

Now you have a rough map of what you want to do on your website. See Figure 3.6 for an example.

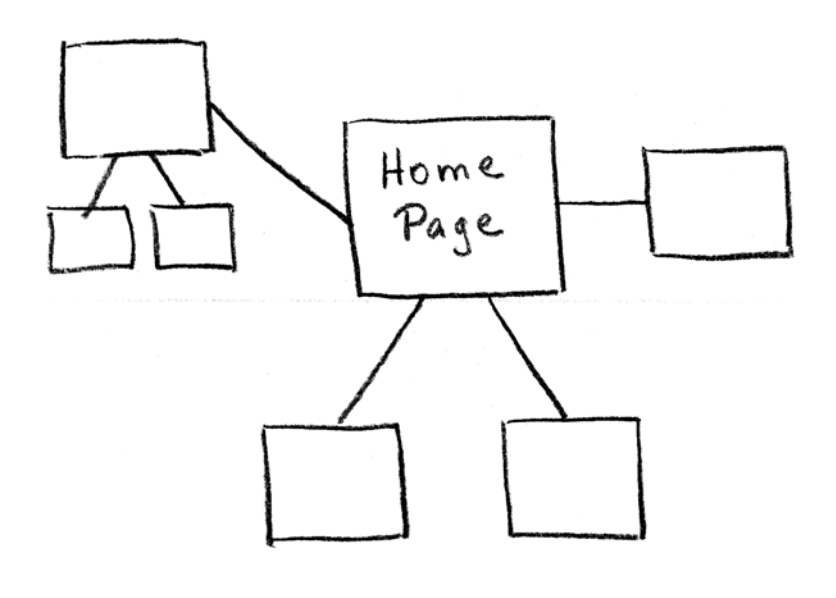

#### **FIGURE 3.6**

*A rough map of a website.*

#### **Organizing the Pages**

In the same way as the site, I begin organizing each web page with a handdrawn template. I keep it as simple and generic as possible so I can then make each page look like a unified page in a website. This is the method I use:

- **1.** On another blank piece of paper, draw a rectangle that is longer than
- wide and fills most of the page. This rectangle represents a web page that is viewed with a typical browser on a typical screen.
- **2.** At the top of this page, draw a horizontal line across the page, about 15% of the way down. This is your header.
- **3.** At the bottom of this page, draw another horizontal line across the page, about 15% of the way up. This is your footer.

## **header and footer Geek Speak**

The header and footer sections of the page are the same for every page. Typically you'll find links to other pages and contact information in the header and footer. Look at other web pages and you will see many have headers and footers.

**4.** Add a rough outline of how you want your content to look on your site. You might want to have columns or tables. Take some time and express your creativity. Figure 3.7 gives you a general idea of how your site should look.

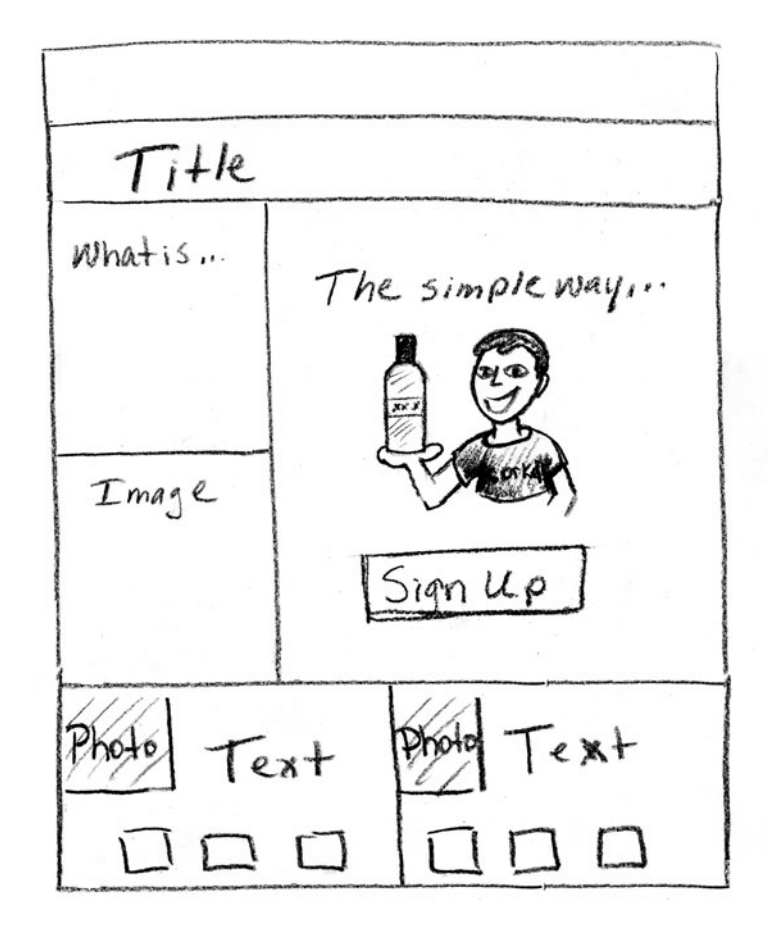

#### **FIGURE 3.7**

*Web page diagram.* 

You may have the same organizational structure for your whole website or you might have a couple of different ones for different parts. Let your content define the structure.

## **Best Practices of Website Organization**

There are some general rules, or best practices, for organizing a website that you should keep in mind as you organize your site. These rules are not the law but will help you avoid common mistakes.

#### **Keep Your Website Simple**

Above all, especially when beginning the planning for your website, keep things as simple as possible. Try not to make your website too complicated right away. You can always add things later. A simple website allows your message to be clearly understood and your goals easily attained (see Figure 3.8). If you get too complex too quickly, your visitors will get lost.

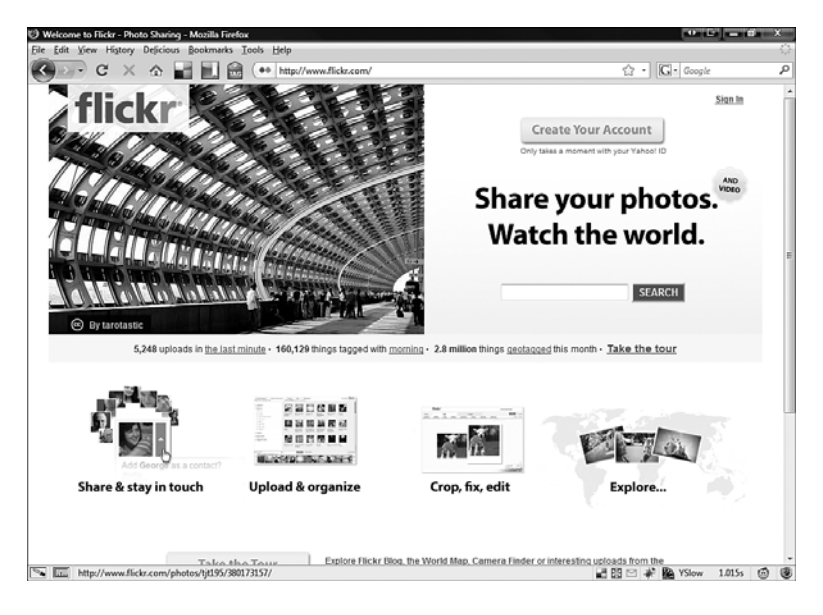

#### **FIGURE 3.8**

*flickr is a clean and well-organized website.*

#### **Keep Your Website Consistent**

Try to keep your website a unified whole. This makes it look more professional and helps the transmission of your message. A website filled with inconsistent pages makes for a mess that drives visitors away. A site that is unified and consistent from page to page conveys the fact that the creator of the website has invested a great deal of time to present a well-crafted and well-conceived site whose purpose is for your enjoyment. Keep your pages uncluttered and organized. Use consistent structures on pages (such as headers and footers) so your visitors can easily tell what your website is about and not get lost in a bunch of unorganized text and links.

#### **Keep Your Website Easy to Maintain**

Well-organized, well-designed websites are easy to maintain and improve. If your site is a disorganized haphazard mess, it causes you more work in the long run. And if you have a complex site you need a lot of time to make sure all the parts work together. Starting simple and trying to maintain that simplicity can be helpful in the long run.

## **Index**

## **Symbols**

**&nbsp tag, 127 <!-- --> tag, 124**

## **A**

**accessibility** testing, 204 web hosting, determining requirements, 18 **accessing Mobile Web, 182 accounts** PBwiki, activating, 296-297 Sprout, registering, 280-285 WordPress, activating, 237 **add-ons, Firefox, 170, 174 adding** articles to Joomla, 266-268 images to web pages, 138-139 PBwiki pages, 298-299 photos in SnapPages, 116 photos/videos to Ning.com, 262 web pages in Google Sites,

108

**AdSense.** *See* **Google AdSense advanced web development tools, 60 advertisements, 85 align attribute (Image tag), 138 alt attribute (Image tag), 138 analog, 151 analytics, 219-220** Google Analytics, 221 *new accounts, setting up, 222 reports, viewing, 225 starting, 221 tracking code, applying, 224* **anchors, 130 Andreessen, Mark, 255 Android operating system, 185 animated ads, 85 animated gifs, 139 The Apache Software Foundation, website, 314 Apple systems, default system fonts, 49-50 application-specific templates, 178 architecture, 245**

**articles, adding to Joomla, 266-268 attributes of IMG tag, 138-139 Audacity, 60, 147, 313 audio.** *See also* **multimedia** digitizing, 147 web resources, 148 **audio editors, 147 audio files, 145-146 audio players, 146 .avi files, 149 Avidemux, 151**

## **B**

**background images, 139 backups, importance of, 264, 301 badges, 175 bandwidth, determining web hosting requirements, 18 banner ads, 85 Berners-Lee, Tim, 121 best practices** for multimedia, 272-273 for website design, 52 **Bianchini, Gina, 255 blog software websites, 314 blogs, 229** comments, managing, 243-244 creating using WordPress.com, 232-239 editing from iPhone, 251 LiveJournal, 230 managing, 241 publishing, 230 syndication, 230

themes, adding, 242 WordPress, 231-232 *personalizing, 250 software, configuring, 244, 246 software, downloading, 247 software, installing, 246-247 themes, adding, 248-249, 251* writing, 240-241 **Bluefish, 59, 313 body of web page, 78 <body> tag, 124, 158 <bold> tag, 125 bookmarking websites, 43 border attribute (Image tag), 138 <br> tag, 127 Broadcast, 147 browsers** files, downloading, 69 Firefox, add-ons, 170, 174 **building stage of website creation**

**process, 14 business websites, 30**

## **C**

**cascading style sheets.** *See* **CSS CDs, ripping, 147 cell phones, 183 <center> tag, 126 central image design, 43 closing tag (HTML), 123**

**CMS (content management systems), 253** Facebook, 253-254 Joomla *adding articles, 266-268 described, 263-264 downloading, 265 installing, 266 reasons to use, 255 requirements for, 264-265 resources for information, 266-268 user management, 268* Ning.com *adding photos/videos, 262 described, 255-256 inviting friends, 261-262 reasons to use, 254-255 signing up, 256-261 starting discussions, 263* **color, hex color, 44 color palette generator, 45 color schemes, 45-47 colorblender.com, 47 Colorblind Web Page filter, 48 colorcombos.com, 45 colorpickr.com, 47 ColorZilla add-on (Firefox), 174 colourlovers.com, 47 comments** in HTML, 159 managing on blog posts, 243-244 **commercial web hosting, 20, 25 compression, 136 configuring WordPress software, 244-246**

**connecting with other Facebook users, 97 consistency** of design, testing, 203 maintaining, 40 **contact information, 84 content** best practices, 76 NSFW, 77 standards, 77 updating, 208 **content management systems.** *See* **CMS content pages, 83 cost of web hosting, determining requirements, 17 Create New Page screen (Google Sites), 108 creating** blogs using WordPress.com, 232-244 Facebook account, 95 Google Sites, 104-106 MySpace account, 89-90 web pages in SnapPages, 114 **Creative commons, 141 CSS (Cascading Style Sheets), 52, 165-166** creating and linking, 166-167 format for, 166 resources for information, 167-168 **CSSED, 60, 313 Cunningham, Ward, 291 customizing** Facebook profile, 97 MySpace profile, 92

Netvibes page, 120 WordPress blogs, 248-251

**Cyberduck, 56, 312**

## **D**

**Dashboard, 238 database tools, websites, 314 Dazzle, 151 dead-links, testing for, 205 default system fonts**  Apple, 49-50 Windows, 48-49, 51 **degraeve.com, 45 deleting web pages in Google Sites, 110 design stage of website creation process, 13 designing your website, 43** best practices, 52 central image design, 43 color, 43-48 consistency, 203 fonts, 48 images, 52 Mobile Web sites, 189 **developer network sites, 178 developing a test plan, 197 digital video files, 149 digitization, 144** audio, 147 video, 151 **discussions, starting on Ning.com, 263 <div> tag, 125, 162-163 DMG files, 70**

**domain name service, determining web hosting requirements, 18 domains, Mobile web, 188 downloadable files, multimedia as, 274-276 downloading, 63, 68** best practices, 71 Joomla, 265 MediaWiki, 303-304 software, 55 WordPress plug-ins, 249 WorPress software, 247

**Drupal website, 314**

## **E**

**EasyPHP, 60 Edit Page editing tool (Google Sites), 107-108 editing** blogs from iPhone, 251 page settings in Google Sites, 110 PBwiki pages, 298 photos in SnapPages, 116 site settings *in Google Sites, 111 in SnapPages, 116* sprouts, 288 video, 151-152 web pages *in Google Sites, 107-108 in SnapPages, 115-116*

**editors (web page), types of, 156-158 embedding YouTube videos, 277-279 EXE files, 70**

**extensions for web pages, 156 external style sheets, linking to, 166-167**

## **F**

**Facebook, 94, 253-254** account, creating, 95 connecting with other users, 97 features, 98 profile, customizing, 97 **FAQs, 83 features** of Google Sites, 112 of SnapPages, 117 **Fetch, 56** website, 312 **file extensions, 69 file transfer tools, websites, 312 files** DMG, 70 downloading, 63, 68, 71 EXE, 70 image files, 69 ISO, 71 naming, 64 organizing, 65 storing, 64-65 uploading, 63, 66, 68 version control systems, 66 web pages as, 156 zip, 70 **Filezilla, 56, 312 finding free images, 141 Firebug add-on (Firefox), 172 Firefox, add-ons, 170, 174**

**Flickr, 99 <font> tag, 125 fonts, 48 frames in HTML, 163-165 free hosting services, 21** Google Sites, 21 JustFree, 24 Windows Live Spaces, 23 Yahoo! GeoCities, 22 **free images, finding, 141 free online hosting, 19 free web development tools** advanced tools, 60 FTP programs, 55 graphics editors, 58-60 HTML editors, 58 sound recorders, 60 text editors, 57 **freestockphotography, 141 friends, inviting to Ning.com, 261-262 FTP programs, 55, 63** downloading files, 68 uploading files, 66, 68 **FTP servers, logging in to, 67 functionality, testing, 198 future of web development tools, 61**

## **G**

**general open source websites, 312 generic templates, 177 .gif (Graphics Interchange Format), 136** animated gifs, 139 **Gimp, 58, 313 goals for your website, 35**

**Google AdSense, 85 Google Analytics, 221** new accounts, setting up, 222 reports, viewing, 225 starting, 221 tracking code, applying, 224 **Google Groups, 180 Google Sites, 21, 102** creating, 104-106 features, 112 limitations, 112 page settings, editing, 110 signing up for, 103-104 site settings, editing, 111 web pages *adding, 108 deleting, 110 editing, 107-108 moving, 109*

**graphics editors, 58, 60, 313**

## **H**

**<h#> tag, 126 <head> tag, 124 header and footer sections, planning, 37 headers, 78 height attribute (Image tag), 138 hex color, 44 hexidecimal, 136 history of open source websites, 312 home hosting, 19 home page, 36, 82**

**hosting services, 25** blog hosting, WordPress, 231-232 free hosting services, 21 *Google Sites, 21 JustFree, 24 Windows Live Spaces, 23 Yahoo! GeoCities, 22* **<hr> tag, 127 hspace attribute (<Image> tag), 138 HTML (HyperText Markup Language)** hyperlinks, 130 image maps, 139 list tags, 128 structure tags, 124-125 table tags, 129 tag structure, 123 tags *comments, 159 div tag, 162-163 frames, 163-165 layers, 164 nesting, 123 required elements, 158 tables, 159-162* testing, 198 text editors, 131 text tags, 125-127 web resources, 133 WYSIWYG editors, 132 **HTML editors, 58, 313 HTML Tidy, 204 HTML Validator, 199 HTML wrappers, 156 htmlgoodies.com, 133 hyperlinks, 130** image references, 130

**IE Tab add-on (Firefox), 172 image files, 69 image maps, 139 images** adding to web pages, img tag, 138-139 animated gifs, 139 background images, 139 compression, 136 references (HTML), 130 resizing, 140 resolution, 136 slicing, 141 **img tag (HTML), adding images to web pages, 138-139 informational websites, 32 Inkscape, 58, 313 installing** Joomla, 266 MediaWiki, 304 software, 55 *backups, importance of, 264 importance of backups, 301* WordPress software, 246-247 **inviting friends to Ning.com, 261-262 iPhones, blogging on, 251 ismap attribute (Image tag), 138**

**I**

**ISO files, 71 <italic> tag, 125** **J**

**Jahshaka, 151 Joomla** adding articles, 266-268 described, 263-264 downloading, 265 installing, 266 reasons to use, 255 requirements for, 264-265 resources for information, 266-268 user management, 268 website, 314 **JotSpot, 102 .jpeg (Joing Photographic Experts Group), 137 JustFree, 24**

## **K-L**

**kaltura, 150 Kave Wall, 141 keywords, 214 Kompozer, 59, 132, 313**

**layers tag, 164 <li> tag, 128 Life Type website, 314 limitations** of Google Sites, 112 of SnapPages, 117

**limitations of Mobile Web, 187 linking** PBwiki pages, 299-300 to CSS, 166-167 to other websites, 210

**links, creating** to downloadable multimedia files, 275-276 to streaming multimedia files, 276-279 **Linux.com, 312 listing of HTML tags, 307 LiveJournal, 230 locating web development tools, 54 logging in**  to FTP servers, 67 to WordPress, 238-239 **longdesc attribute (Image tag), 138**

**lossless compression, 136 lossy compression, 136**

## **M**

**maintaining your website** analytics, 219-225 *Google Analytics, 221-222, 225* consistency, 40

**maintenance, determining web hosting requirements, 17 managing blog posts, 241 MeasureIt add-on (Firefox), 174 MediaWiki** described, 301-302 downloading, 303-304 installing, 304 reasons to use, 293 requirements for, 302-303 resources for information, 304 website, 314 **meta tags, 214**

**Microsoft Windows Mobile, 184**

**.mobi domain, 188 mobile browsers, 186 mobile operating systems, 184-185 mobile user detection, 188 Mobile Web sites** accessing, 182 best practices website, 183 designing, 189 domains, 188 limitations of, 187 testing, 191 tools, 190 **modules, Joomla, 268 .mov files, 149 Movable Type website, 314 Move Page screen (Google Sites), 109 .mp3 files, 145 .mpeg files, 149 multimedia** as downloadable files, 274-276 as streaming files, 274-279 audio, 145-146 *digitizing, 147 royalty-free music, 147 web resources, 148* audio editors, 147 audio players, 146 best practices, 272-273 OpenLaszlo, 289 Sprout, 279-280 *account registration, 280-285 adding sprouts to pages, 287-288 creating sprouts, 285-286 editing sprouts, 288 viewing sprout statistics, 288-289*

storing files, 275 video, 149 *digitizing, 151 editing, 151-152 hosting sites, 152 web resources, 153* video players, 150 Will It Blend website, 271-272 YouTube, 274 **multiple files, downloading, 69 MWD (Mobile Web Devices), 183 MySpace, 88** accounts, creating, 89-90 connecting with other users, 92 features, 93-94 profile, customizing, 92 **MySQL website, 314**

## **N**

**naming files, 64 navigation, testing, 202 navigational elements of web page, 81 nesting** HTML tags, 123 tables in HTML, 161 **Net2ftp, 57, 312**

**Netvibes.com** customizing pages, 120 private pages, 120 public pages, 120 signing up for, 118

#### **Ning.com**

adding photos/videos, 262 described, 255-256 inviting friends, 261-262

reasons to use, 254-255 signing up, 256-261 starting discussions, 263 **Notepad, 57, 131 Notepad ++, 57, 131, 313 NSFW (Not Safe For Work), 77 NVU, 60, 313**

## **O**

**<ol> tag, 128 OneButton FTP, 56, 312 online hosting services, 19 Open Source CMS, 314 open source multimedia, 289 open source news websites, 312 open source web development tools, 54-55, 61 opening tag (HTML), 123 OpenLaszlo, 60, 289, 313 Opera, 187 operating systems, mobile, 184-185 optimizing your website, keywords, 214 ordered lists, 128 organizing files, 65**

## **P**

**<p> tag, 127 Page Validator add-on (Firefox), 171 pages** adding sprouts to, 287-288 PBwiki *adding, 298-299 editing, 298*

*linking, 299-300 viewing history, 300-301* **Paint.Net, 58, 313 PBwiki, 293-294, 314** account activation, 296-297 adding pages, 298-299 editing pages, 298 linking pages, 299-300 reasons to use, 292 signing up, 294-296 viewing page history, 300-301 **PDAs, 183 personal websites, 31 personalizing WordPress blogs, 250 Photo Manager tool (SnapPages), 116 photos, adding to Ning.com, 262 phpMyAdmin, 60, 314 planning your website, 12-13** consistency, maintaining, 40 header and footer, 37 home page, 36 **plug-ins** adding to WordPress blogs, 249 creating for WordPress blogs, 251 for Joomla, 268 **.png (Portable Network Graphics), 136 printing, testing, 202 private pages (Netvibes), 120 professional hosting, 19 promoting your website, self-promotion, 14, 208** linking to other websites, 210 publicity, generating, 209 social media, 212

**public pages (Netvibes), 120 publicity, generating for your website, 209**

## **Q-R**

**Quanta Plus, 59, 313**

**redirecting mobile users to your site, 188 references (HTML), 130 registering Sprout accounts, 280-285 reports (Google Analytics), viewing, 225 requesting links, 210 requirements** for Joomla, 264-265 for MediaWiki, 302-303 **requirements for web hosting, determining, 17 resizing images, 140 resolution, 136** testing, 200 **resources for information** CSS, 167-168 HTML tables, 162 Joomla, 266, 268 MediaWiki, 304 scripting, 168 streaming multimedia files, 276 **RGB, 136 ripping CDs, 147 Roxen WebServer, 314 royalty-free music, 147**

## **S**

**Safari, 186 Savant Web Server website, 314 Screengrab! add-on (Firefox), 172 scripting, 168 SeaMonkey, 59, 313 search engines, 14, 212-214 Seashore, 58, 313 security, testing, 203 selecting** color schemes for your website, 47-48 web hosting services, 20 **self-promoting your website, 208** linking to other websites, 210 publicity, generating, 209 social media, 212 **servers, 15** web servers, 16 **setting up new Google Analytics account, 222 signature files, 209 signing up** for Google Sites, 103-104 for Netvibes, 118 for Ning.com, 256-261 for PBwiki, 294-296 for SnapPages, 112 for WordPress, 233- 237 **slicing images, 141 SnapPages** features, 117 limitations of, 117 photos, adding and editing, 116 signing up for, 112

site settings, editing, 116 web pages *creating, 114 editing, 115-116* **social networking sites, 88, 211-212** Facebook, 94 *account, creating, 95 connecting with other users, 97 features, 98 profile, customizing, 97* MySpace, 88 *accounts, creating, 89-90 connecting with other users, 92 features, 93-94 profile, customizing, 92* Ning.com *adding photos/videos, 262 described, 255-256 inviting friends, 261-262 reasons to use, 254-255 signing up, 256-261 starting discussions, 263* **software** downloading and installing, 55 installing *backups, importance of, 264 importance of backups, 301* Open Source, 61 stable versions, 55 versions, 231 **WordPress** *configuring, 244-246 customizing, 248-249, 251 downloading, 247 installing, 246-247 personalizing, 250*

**Songbird, 146 sound recorders, 60 sound recording websites, 313 source code, viewing, 170 spam, 243 spiders, 213 Sprout, 279-280** account registration, 280-285 adding sprouts to pages, 287-288 creating sprouts, 285-286 editing sprouts, 288 viewing sprout statistics, 288-289 **src attribute (Image tag), 138 stable versions of software, 55 standards for content, 77 starting** discussions on Ning.com, 263 Google Analytics, 221 **statistics, viewing sprout statistics, 288-289 storage space, determining web hosting requirements, 17 storing files, 64-65, 275 streaming files, 274** creating links to, 276-279 **<strike> tag, 125 structure of HTML tags, 123-125 style sheets.** *See* **CSS (Cascading Style Sheets) <sub> tag, 126 subdomains, 236 submitting your website to web directories, 211 Subversion, 66 <sup> tag, 126**

**Symbian operating system, 185 syndication, 230**

## **T**

**<table> tag, 129 tables in HTML, 159-162 tags (HTML)** comments, 159 div tag, 162-163 frames, 163-165 layers, 164 list tags, 128 listing, 307 nesting, 123 required elements, 158 structure, 123 structure tags, 124-125 table tags, 129 tables, 159-162 text tags, 125, 127 **tar.gz files, 304 <td> tag, 129 TecTonic website, 312 templates, 168, 177** for Joomla, 268 **test plans, developing, 197 testing your website, 14** accessibility, 204 browsers, 200 design consistency, 203 functionality, 198 HTML, 198 Mobile Web sites, 191 navigation, 202 printing, 202

resolution, 200 security, 203 tools, 204 usability, 202 **text editors, 57, 131, 156, 313 text tags (HTML), 125-127 TextWrangler, 57, 131, 313 <th> tag, 129 themes** adding to blog posts, 242 adding to WordPress blogs, 248, 251 **title of web pages, 77 <title> tag, 124 tools** for Mobile Web sites, 190 for website testing, 204 **<tr> tag, 129 Twiki website, 314 Twitter.com, 100**

## **U**

**UITest.com Web Development tools, 205 <ul> tag, 128 <underline> tag, 126 unordered lists, 128 updating your content, 208 uploading files, 63, 66-68 usability, testing, 202 user management, Joomla, 268 usermap attribute (Image tag), 138 Ustream.tv, 152**

## **V**

**version control systems, 66 versions of pages, viewing in PBwiki, 300-301 video, 149** adding to Ning.com, 262 digitizing, 151 editing, 151-152 embedding from YouTube, 277-279 web resources, 153 **video hosting sites, 152 video players, 150 VideoLAN, 150 viewing** Google Analytics reports, 225 PBwiki page history, 300-301 sprout statistics, 288-289 web page source code, 170 **vimeo, 152 visipix.com, 141 vspace attribute (Image tag), 138**

## **W**

**W3 Schools website, 133 W3C website, 183 .wav files, 145 Web 2.0 sites** Flickr, 99 Twitter, 100 **web badges, 175 web browsers** mobile browsers, 186 testing, 200

**Web Developer add-on (Firefox), 171 web development tools** advanced tools, 60 downloading and installing, 55 FTP programs, 55 future of, 61 graphics editors, 58-60 HTML editors, 58 locating, 54 open source, 54 sound recorders, 60 text editors, 57 **web directories, submitting your website to, 211 web hosting, 25** commercial hosting, 20, 25 free hosting services, 19-21 *Google Sites, 21 JustFree, 24 Windows Live Spaces, 23 Yahoo! GeoCities, 22* home hosting, 19 professional hosting, 19 requirements, determining, 17 selecting, 20 web servers, 16 **web page services, 101** Google Sites, 102 *features, 112 limitations of, 112 page settings, editing, 110 signing up for, 103-104 site settings, editing, 111 web pages, adding, 108 web pages, deleting, 110 web pages, editing, 107-108 web pages, moving, 109*

**Netvibes** *pages, customizing, 120 private pages, 120 public pages, 120 signing up for, 118* SnapPages *features, 117 limitations of, 117 pages, creating, 114 pages, editing, 115-116 photos, adding and editing, 116 signing up for, 112 site settings, editing, 116* **web pages** as files, 156 body, 78 CSS, 165-166 *creating and linking, 166-167 format for, 166 resources for information, 167-168* editors, types of, 156-158 extensions, 156 header, 78 navigational elements, 81 parts of *comments, 159 div tag, 162-163 frames, 163-165 layers, 164 required elements, 158 tables, 159-162* scripting, 168 source, viewing, 170 templates, 168, 177 title, 77

**web resources, HTML-related, 133 web servers, 16** domain names, 18 websites, 314 **Webmonkey, 133, 179 website creation process** building stage, 14 design stage, 13 planning stage, 12-13 promotion & maintenance stage, 14 testing stage, 14 **Wet Paint website, 314 wiki software websites, 314 Wikipedia, 292 wikis** defined, 291 MediaWiki *described, 301-302 downloading, 303-304 installing, 304 reasons to use, 293 requirements for, 302-303 resource for information, 304* PBwiki *account activation, 296-297 adding pages, 298-299 described, 293-294 editing pages, 298 linking pages, 299-300 reasons to use, 292 signing up, 294-296 viewing page history, 300-301* Wikipedia, 292 **Will It Blend website, 271-272 Winamp, 146**

**Windows, default system fonts, 48-49, 51 Windows Internet Explorer Mobile, 186 Windows Live Spaces, 23 WordPress.com, 231-232** account, activating, 237 blog posts *comments, managing, 243-244 customizing, 248-251 managing, 241 personalizing, 250 themes, 242 writing, 240-241* blogs *comments, managing, 243-244 creating, 232-239 managing, 241 themes, 242 writing, 240-241* Dashboard, 238 logging in, 238-239 signing up, 233- 237 software *configuring, 244-246 downloading, 247 installing, 246-247* **.wma files, 145 .wmv files, 149 wrappers, 156 writing blog posts, 240-241 WYSIWYG, 132, 157, 240**

## **X-Y-Z**

**XEmacs, 58, 313**

**Yahoo! Developers Network, 179 Yahoo! GeoCities, 22 YouTube, 152, 274** streaming video from, 277-279 **YSlow add-on (Firefox), 174**

**zip files, 70 Zuckerberg, Mark, 94 Zwahlen Design website, 175**